## *<u>Dasarlino - Probelauf</u>*

*1 Veranstalter*

- Registrieren Sie sich als Veranstalter auf www.basarlino.de. ! zum Aktivieren des Accounts wird Ihnen eine E-Mail zugesendet.
- Legen Sie eine neue Veranstaltung als "Basar zur Probe" an und schalten Sie diese "aktiv".
- Ihre Veranstaltung bekommt daraufhin eine eigene Seite auf basarlino.de zugeteilt. Klicken Sie den entsprechenden Link (z.B. www.basarlino.de/123) an.

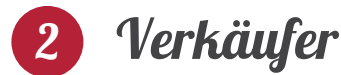

- Klicken Sie auf der Seite Ihrer Test-Veranstaltung (z.B. www.basarlino.de/123) den Button "Jetzt registrieren" (Hinweis: Sie werden als Veranstalter abgemeldet und als Verkäufer erneut eingeloggt).
- Bewerben Sie sich nun für die Teilnahme bei Ihrer Test-Veranstaltung (die Bewerbung wird automatisch akzeptiert, da es sich um einen Probe-Basar handelt).
- Anschließend können Sie einige Test-Artikel hinterlegen und Preisschilder ausdrucken (das Scannen mit der Kasse ist alternativ auch vom Bildschirm möglich: öffnen Sie also einfach das PDF mit Ihren Preisschildern, so dass es gleich benutzt werden kann).

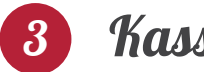

## *3 Kassierer*

- Installieren Sie die basarlino-App auf Ihrem Handy (zu finden im App-Store von Apple bzw. Google)
- Loggen Sie sich in der App als Kassierer ein.
- Scannen Sie beliebige Preisschilder Ihres Test-Verkäufers (die Sie oben geöffnet/ausgedruckt hatten) und kassieren Sie einige imaginäre Einkäufe.

## *Ergebnis*

- Die Auswertung steht erst ab dem Tag der Veranstaltung zur Verfügung. Um dies zu simulieren:
	- o Loggen Sie sich wieder als Veranstalter ein.
	- o Klicken Sie in Ihrer Veranstaltung oben rechts auf "bearbeiten".
	- o Wählen Sie das heutige Datum und speichern Sie ab.
- Nun können Sie im Veranstalter-Account die Auswertung aufrufen.
- Auch Verkäufer sehen eine Zusammenfassung in ihrem jeweiligen Account.